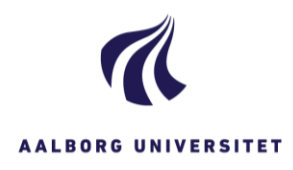

# **Jeg får ingen søgeresultater?**

## **Har du igangsat din søgning?**

For at sætte en søgning i gang i W orkZone, s kal du enten trykke på ikonet "Søg" i menulinjen øverst i WorkZone, eller du skal bruge genvejstasterne CTRL + enter. Du kan *ikke* igangsætte en søgning i WorkZone ved kun at trykke på enter.

#### **Har du adgang til de sager, du søger efter?**

Selvom du ikke finder en sag, når du søger, kan der godt være en sag. W orkZone viser dig kun de sager, du har adgang til. Kontakt din chef, hvis du mangler rettigheder til et bestemt sagsområde.

#### **Er dine søgeresultater synlige på din skærm?**

Afhængig af skærmopløsning kan dine søgeresultater ligge på den nederste halvdel af din skærm. Hvis de gør det, skal du klikke på midterlinjen med venstre museknap, derefter kan du trække linjen op og ned og derved synliggøre/skjule dine søgeresultater.

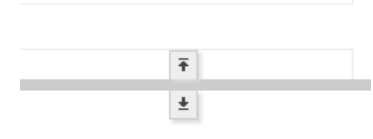

### **Er din søgning præcis/bred nok?**

Du kan præcisere/udvide din søgning ved at bruge såkaldte søgeoperatorer. Se ESDH sekretariatets [vejledning til brug af søgeoperatorer i titelfelter](https://www.workzone.aau.dk/digitalAssets/415/415297_soegning---emnesager.pdf) her eller læs mere i KMD's hjælp til WorkZone.